# **Oracle® Banking Platform Collections**

Infrastructure Setup Guide Release 2.3.0.0.0 **E56276-01**

July 2014

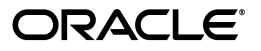

Oracle Banking Platform Collections Infrastructure Setup Guide, Release 2.3.0.0.0

E56276-01

Copyright © 2011, 2014, Oracle and/or its affiliates. All rights reserved.

This software and related documentation are provided under a license agreement containing restrictions on use and disclosure and are protected by intellectual property laws. Except as expressly permitted in your license agreement or allowed by law, you may not use, copy, reproduce, translate, broadcast, modify, license, transmit, distribute, exhibit, perform, publish or display any part, in any form, or by any means. Reverse engineering, disassembly, or decompilation of this software, unless required by law for interoperability, is prohibited.

The information contained herein is subject to change without notice and is not warranted to be error-free. If you find any errors, please report them to us in writing.

U.S. GOVERNMENT END USERS: Oracle programs, including any operating system, integrated software, any programs installed on the hardware, and/or documentation, delivered to U.S. Government end users are "commercial computer software" pursuant to the applicable Federal Acquisition Regulation and agency-specific supplemental regulations. As such, use, duplication, disclosure, modification, and adaptation of the programs, including any operating system, integrated software, any programs installed on the hardware, and/or documentation, shall be subject to license terms and license restrictions applicable to the programs. No other rights are granted to the U.S. Government.

This software or hardware is developed for general use in a variety of information management applications. It is not developed or intended for use in any inherently dangerous applications, including applications that may create a risk of personal injury. If you use this software or hardware in dangerous applications, then you shall be responsible to take all appropriate failsafe, backup, redundancy, and other measures to ensure its safe use. Oracle Corporation and its affiliates disclaim any liability for any damages caused by use of this software or hardware in dangerous applications.

Oracle and Java are registered trademarks of Oracle and/or its affiliates. Other names may be trademarks of their respective owners.

This software or hardware and documentation may provide access to or information on content, products and services from third parties. Oracle Corporation and its affiliates are not responsible for and expressly disclaim all warranties of any kind with respect to third-party content, products, and services. Oracle Corporation and its affiliates will not be responsible for any loss, costs, or damages incurred due to your access to or use of third-party content, products, or services.

# **Contents**

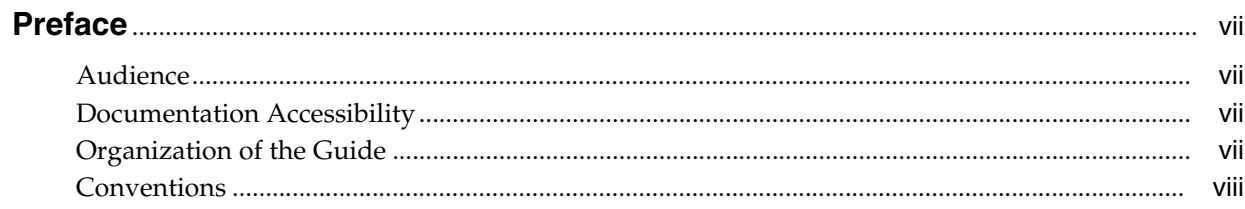

## 1 Introduction

# 2 PTP Approval Changes

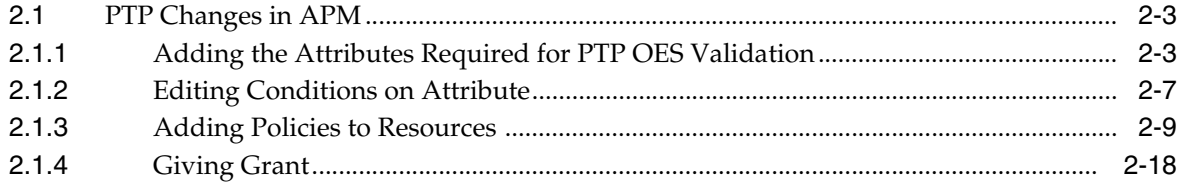

# **List of Figures**

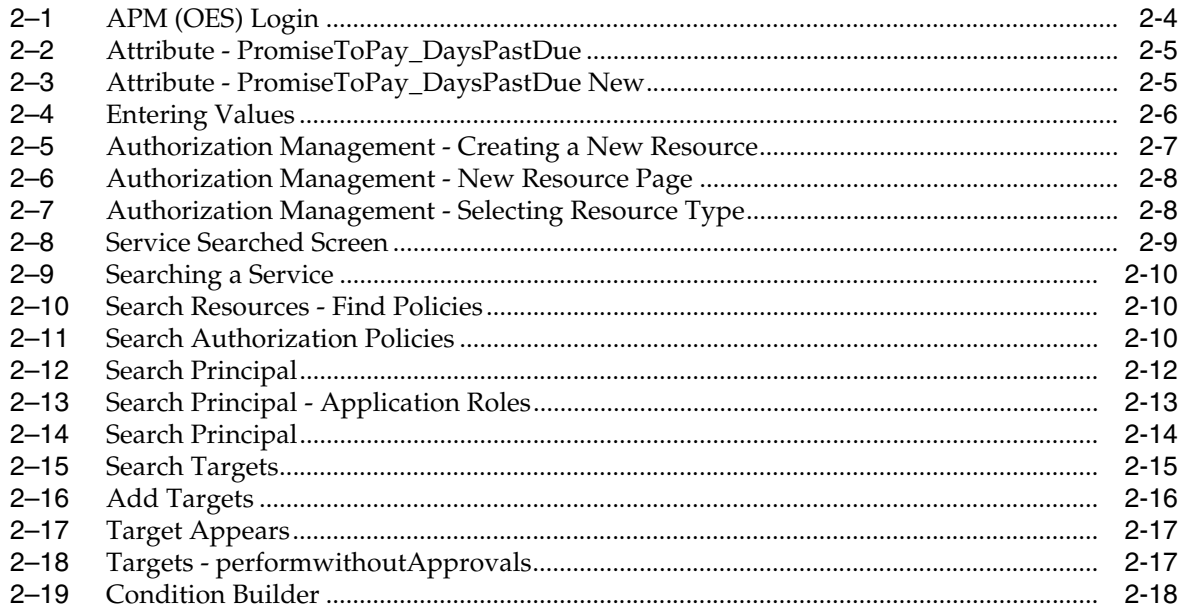

# **List of Tables**

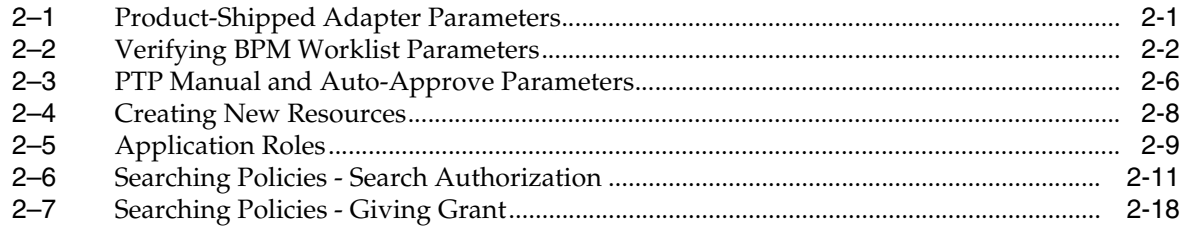

# **Preface**

<span id="page-6-0"></span>This document helps you to configure the Collections infrastructure setup.

This preface contains the following topics:

- **[Audience](#page-6-1)**
- [Documentation Accessibility](#page-6-2)
- [Organization of the Guide](#page-6-3)
- **[Conventions](#page-7-0)**

### <span id="page-6-1"></span>**Audience**

This document is intended for the following:

- Consulting Staff
- **Administrators**

## <span id="page-6-2"></span>**Documentation Accessibility**

For information about Oracle's commitment to accessibility, visit the Oracle Accessibility Program website at http://www.oracle.com/pls/topic/lookup?ctx=acc&id=docacc.

#### **Access to Oracle Support**

Oracle customers have access to electronic support through My Oracle Support. For information, visit http://www.oracle.com/pls/topic/lookup?ctx=acc&id=info or visit http://www.oracle.com/pls/topic/lookup?ctx=acc&id=trs if you are hearing impaired.

### <span id="page-6-3"></span>**Organization of the Guide**

This document contains:

#### **Chapter [1, "Introduction"](#page-8-1)**

This chapter presents an overview of the infrastructure setup required for Collections.

#### **Chapter [2, "PTP Approval Changes"](#page-10-2)**

This chapter describes the PTP approval changes, prerequisite, and verification for infrastructure setup.

# <span id="page-7-0"></span>**Conventions**

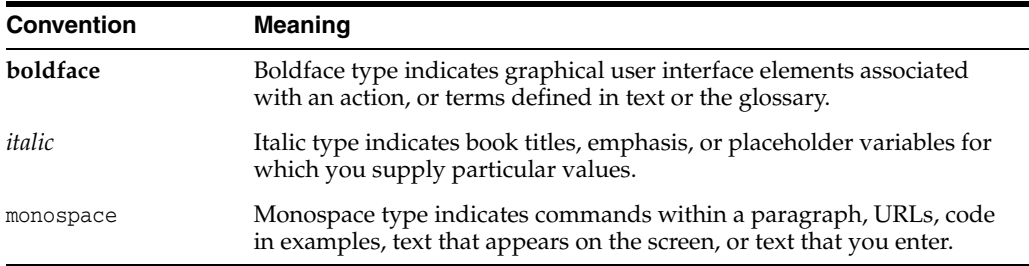

The following text conventions are used in this document:

# <span id="page-8-1"></span>**Introduction**

**1**

<span id="page-8-0"></span>This document explains the configuration required in enterprise services, such as DMS, OIM, APS to enable Collections module deployment along with OBP platform. You must perform the configuration outlined in this document once Collections module is deployed along with OBP version 2.3.0.0.0. Collections module uses Document Management System (DMS), Oracle Identity Manager (OIM), APS API for document generation and delivery, user profile management, and application security. Various functional components in Collections use the enterprise services offered by OBP.

# <span id="page-10-2"></span>**PTP Approval Changes**

<span id="page-10-0"></span>Collectors take promise to pay from customers for the outstanding amount. A Promise to Pay (PTP) transaction may require supervisor approval based on various parameters. The parameters on which PTP approval decision has to be made are covered in subsequent sections along with the details of configuration required to setup the approval process. The PTP approval process has been implemented with Oracle Authorization Policy Manager.

#### **Prerequisite and Verification**

Before you configure the Oracle Authorization Policy Manager (OAPM), ensure the following verifications are performed:

#### **Verifying Installed Application**

You need to follow the below mentioned steps to verify installed application:

- **1.** Collections module must be deployed along with OBP and is up and running.
- **2.** SOA Domain must be configured along with OBP UI and Host Domain.
- **3.** Oracle Authorization Policy Manager (OAPM) must be installed. OAPM is used to implement the resource hierarchies and multiple policy definitions. This is also termed as OES (Oracle Entitlements Server) or APM (Authorization Policy Manager) to verify product shipped configurations in the SOA Domain.

The UI, Host and SOA domains are secured.

**4.** Ensure that the following are present for PTP approval OES parameters. Following are product shipped parameters, which can be used for configuration:

<span id="page-10-1"></span>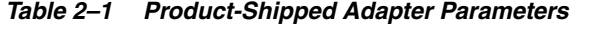

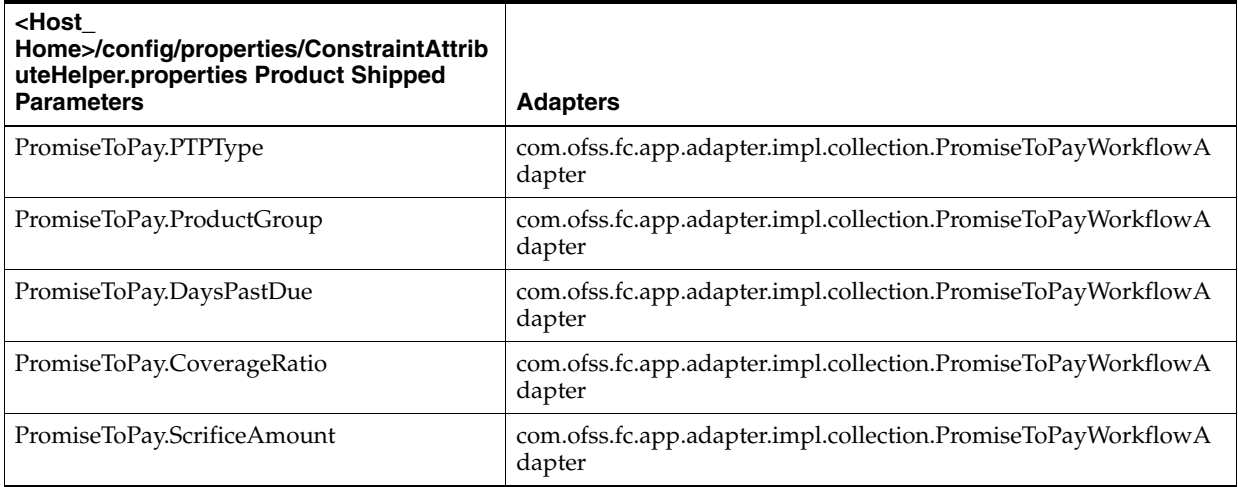

*Table 2–1 (Cont.) Product-Shipped Adapter Parameters*

| <host<br>Home&gt;/config/properties/ConstraintAttrib<br/>uteHelper.properties Product Shipped<br/><b>Parameters</b></host<br> | <b>Adapters</b>                                                         |
|----------------------------------------------------------------------------------------------------|-------------------------------------------------------------------------|
| PromiseToPay.DaysToFirstInstallment                                                                                           | com.ofss.fc.app.adapter.impl.collection.PromiseToPayWorkflowA<br>dapter |
| PromiseToPay.NumberOfInstallments                                                                                             | com.ofss.fc.app.adapter.impl.collection.PromiseToPayWorkflowA<br>dapter |
| PromiseToPay.TotalPromiseDurationInDays                                                                                       | com.ofss.fc.app.adapter.impl.collection.PromiseToPayWorkflowA<br>dapter |
| PromiseToPay.UserRole                                                                                                    | com.ofss.fc.app.adapter.impl.collection.PromiseToPayWorkflowA<br>dapter |

**5.** To verify whether PTP is configured for approval in the BPM worklist, use the following piece of SQL statement. The SQL query has to be run on the OBP Host database.

SELECT \* from Flx\_Sm\_Authorizations\_B where Cod\_Service\_Id = 'com.ofss.fc.appx.collection.service.promisetopay.PromiseToPayApplicati onServiceSpi.create';

| Verify results based on the following<br>table: Column | <b>Values</b>                                                                                                    |
|--------------------------------------------------------|----------------------------------------------------------------------------------------------------|
| <b>COD SERVICE ID</b>                                  | com.ofss.fc.appx.collection.service.promisetopay.PromiseToPayApplicati<br>onServiceSpi.create                            |
| COD AUTH ID                                            | 1052                                                                                                    |
| <b>AUTH DESC</b>                                       | <b>MATRIX AUTH</b> (This is to execute the OES rules and check if approval<br>is needed or the PTP can be auto approved) |
| IS AUTH REOUIRED                                       | <b>Y</b> (meaning that the PTP should check the OES rules and go for approval<br>if needed)                              |
| IS DELEGATED                                           | N                                                                                                    |
| <b>CREATED BY</b>                                      | <b>SETUP</b>                                                                                                    |
| <b>CREATION DATE</b>                                   | <some and="" date="" time="" value=""></some>                                                                            |
| LAST UPDATED BY                                        | <b>SETUP</b>                                                                                                    |
| <b>LAST UPDATE DATE</b>                                | <some and="" date="" time="" value=""></some>                                                                            |
| <b>OBJECT_VERSION_NUMBER</b>                           | 1                                                                                                    |
| <b>OBJECT_STATUS</b>                                   | А                                                                                                    |

<span id="page-11-0"></span>*Table 2–2 Verifying BPM Worklist Parameters*

If the above row is not present, insert a new row with given values by using the following SQL statements.

Insert into FLX\_SM\_AUTHORIZATIONS\_B (COD\_SERVICE\_ID,COD\_AUTH\_ID,AUTH\_ DESC,IS\_AUTH\_REQUIRED,IS\_DELEGATED,CREATED\_BY,CREATION\_DATE,LAST\_ UPDATED\_BY,LAST\_UPDATE\_DATE,OBJECT\_VERSION\_NUMBER,OBJECT\_STATUS) values ('com.ofss.fc.app.collection.service.promisetopay.PromiseToPayApplicati onService.create','1052','MATRIX\_AUTH','Y','N','SETUP',to\_ timestamp('31-MAY-10 02.33.04.000000000 PM','DD-MON-RR HH.MI.SS.FF

AM'),'SETUP',to\_timestamp('31-MAY-10 02.33.04.000000000 PM','DD-MON-RR HH.MI.SS.FF AM'),1,'A');

If the value of the field IS\_AUTH\_REQUIRED is N, then it can be updated from SM110 screen that is, Approval Checks. The value has to be update to Y from SM110 screen for this application service.

## <span id="page-12-0"></span>**2.1 PTP Changes in APM**

APM/OES is a system where you can define Oracle Entitlement Server (OES) rules. These rules help in deciding whether PTP approval should be a manual approval or auto-approved.

**Note:** These rules are part of Day Zero Setup. You can use this document to verify whether the rules have been configured or not. If the rules are not configured, then you use this document to configure them.

- **1.** In APM, you should add the attributes, based on their values, it is decided whether PTP should be auto-approved or should go for manual approval.
- **2.** The attributes added uses simple if else conditions and based on the final result (true/false), the decision to auto-approve or manual approve is made.

#### <span id="page-12-1"></span>**2.1.1 Adding the Attributes Required for PTP OES Validation**

Follow the steps below to add the attributes required for PTP OES validation:

**1.** Log in to APM (OES) with administrative credentials.

#### <span id="page-13-0"></span>*Figure 2–1 APM (OES) Login*

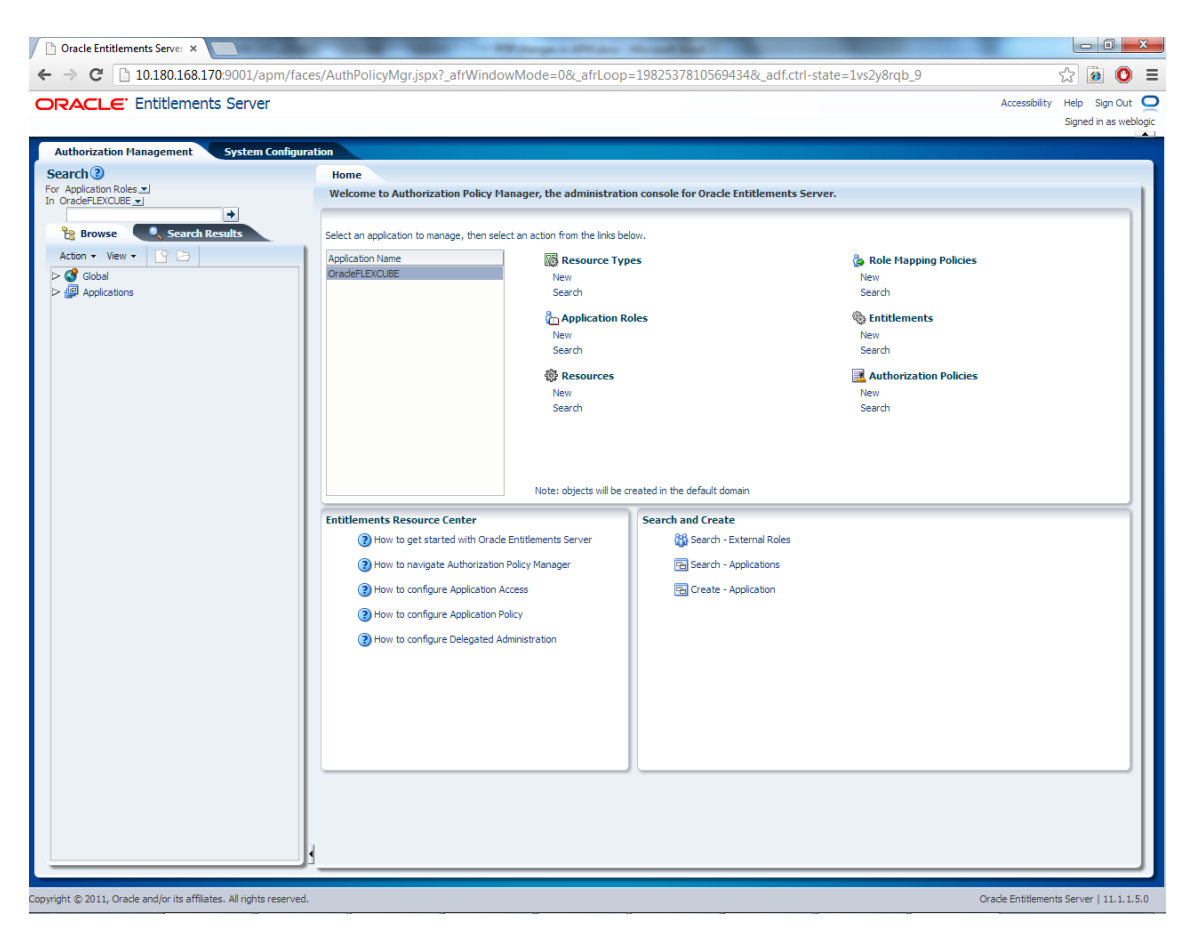

- **2.** In the **Authorization Management** tab, under **Search** > For **Attributes** > In **OID PolicyDomain >** Search for any attribute from the list provided below:
	- PromiseToPay\_PTPType
	- PromiseToPay\_ProductGroup
	- PromiseToPay\_DaysPastDue
	- PromiseToPay\_CoverageRatio
	- PromiseToPay\_ScrificeAmount
	- PromiseToPay\_DaysToFirstInstallme
	- PromiseToPay\_NumberOfInstallmen
	- PromiseToPay\_TotalPromiseDurationInDays
	- PromiseToPay\_UserRole

Below mentioned screen is the Attribute **PromiseToPay\_DaysPastDue** screen.

<span id="page-14-0"></span>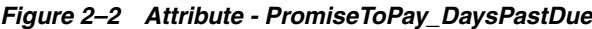

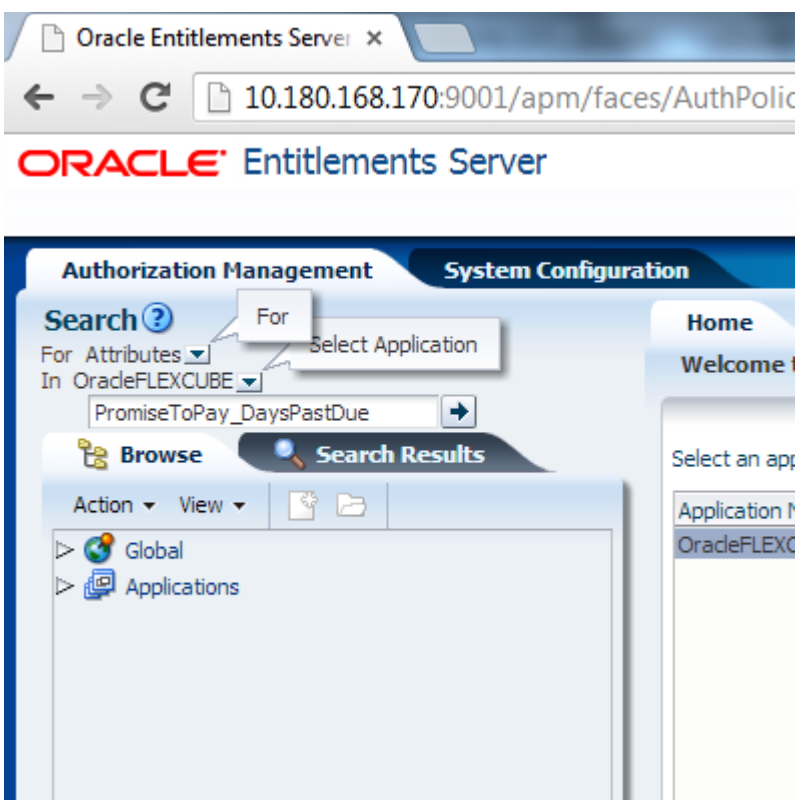

**3.** If the attribute **PromiseToPay\_DaysPastDue** does not exist, then create it by clicking the **New** icon.

<span id="page-14-1"></span>*Figure 2–3 Attribute - PromiseToPay\_DaysPastDue New*

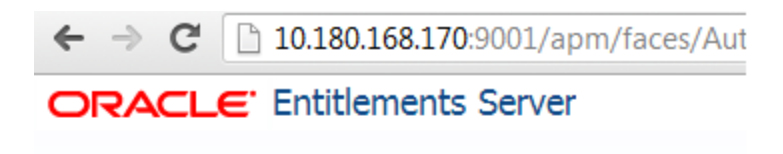

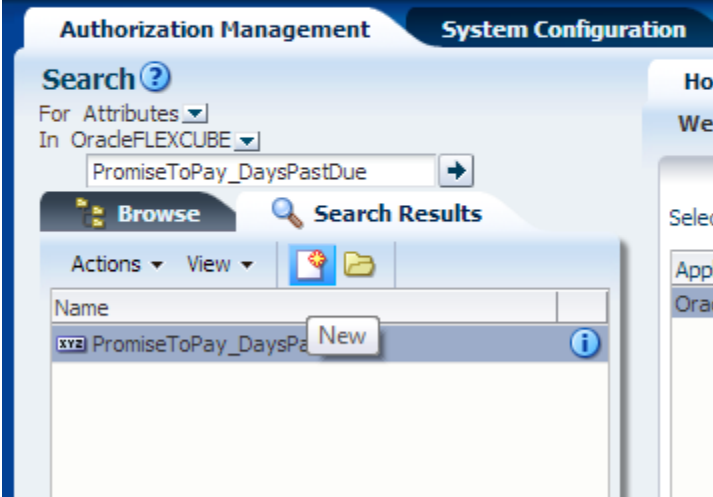

**4.** Enter **Display Name**, **Name**, and **Description**. The **Display Name**, **Name**, and **Description** will be same as the attribute name.

#### <span id="page-15-0"></span>*Figure 2–4 Entering Values*

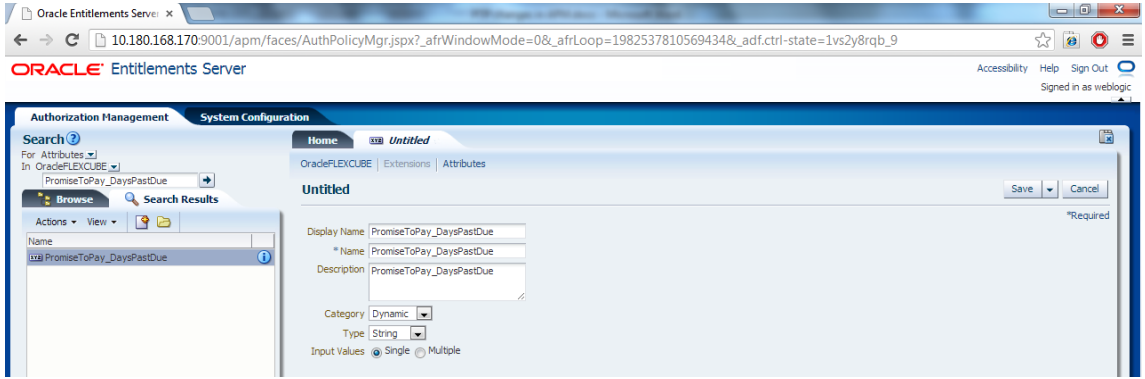

- **5.** Select **Category** as **Dynamic**.
- **6.** Select the **Type** and **Input Values** based on the field type and the kind of values.
- **7.** Click **Save**.

The following table lists the PTP manual and auto-approve parameters.

<span id="page-15-1"></span>*Table 2–3 PTP Manual and Auto-Approve Parameters*

| <b>Display Name</b>                             | <b>Name</b>                                                   | <b>Description</b>                                                  | Category | <b>Type</b> | Input<br><b>Values</b> |
|-------------------------------------------------|---------------------------------------------------------------|---------------------------------------------------------------------|----------|-------------|------------------------|
| PromiseToPay_<br>PTPType                        | PromiseToPay_<br><b>PTPType</b>                               | Indicates the promise to<br>pay type.                               | Dynamic  | String      | Single                 |
| PromiseToPay_<br>ProductGroup                   | PromiseToPay_<br>ProductGroup                                 | Indicates the product group<br>for which the PTP has been<br>taken. | Dynamic  | String      | Single                 |
| PromiseToPay_<br>DaysPastDue                    | PromiseToPay_<br>DaysPastDue                                  | Indicates the days past due.                                        | Dynamic  | String      | Single                 |
| PromiseToPay_<br>CoverageRatio                  | PromiseToPay_<br>CoverageRatio                                | Indicates the coverage<br>ratio.                                    | Dynamic  | Integer     | Single                 |
| PromiseToPay_<br>Scrifice Amount                | PromiseToPay_<br>Scrifice Amount                              | Indicates the sacrifice<br>amount.                                  | Dynamic  | Integer     | Single                 |
| PromiseToPay_<br>DaysToFirstInstallm<br>ent     | PromiseToPay_<br>DaysToFirstInstallme<br>nt                   | Indicates the day after the<br>first installment.                   | Dynamic  | String      | Single                 |
| PromiseToPay_<br>NumberOfInstallme<br>nts       | PromiseToPay_<br>NumberOfInstallmen<br>ts                     | Indicates the total number<br>of installments in PTP.               | Dynamic  | String      | Single                 |
| PromiseToPay_<br>TotalPromiseDurati<br>onInDays | PromiseToPay_<br><b>TotalPromiseDuration</b><br><b>InDays</b> | Indicates the total promise<br>duration in days.                    | Dynamic  | String      | Single                 |
| PromiseToPay_<br>UserRole                       | PromiseToPay_<br>UserRole                                     | Indicates the role of the<br>user who has created the<br>PTP.       | Dynamic  | String      | Single                 |

### <span id="page-16-0"></span>**2.1.2 Editing Conditions on Attribute**

The OES rules are checked based on the conditions defined in the rules. These rules are defined based on the functional requirement and business perspective. In this case, the OES rules are defined to decide whether PTP has to go for manual approval or has to be auto approved. If the outcome is true, auto approval is done, else PTP is sent for manual approval.

**Note:** The services will be product shipped and will be available after the day 0 setup. Please follow the steps below to define/verify the conditions on the attributes that are present in the table above.

- **1.** Click **Browse** > **Applications** > [**Policy Store Area]** > [**Policy Store Domain]** > **ResourceCatalog**. Select **Resources**, then right-click and select **Open** (to verify).
- **2.** Right-click **Resources** and then select **New**.

<span id="page-16-1"></span>*Figure 2–5 Authorization Management - Creating a New Resource*

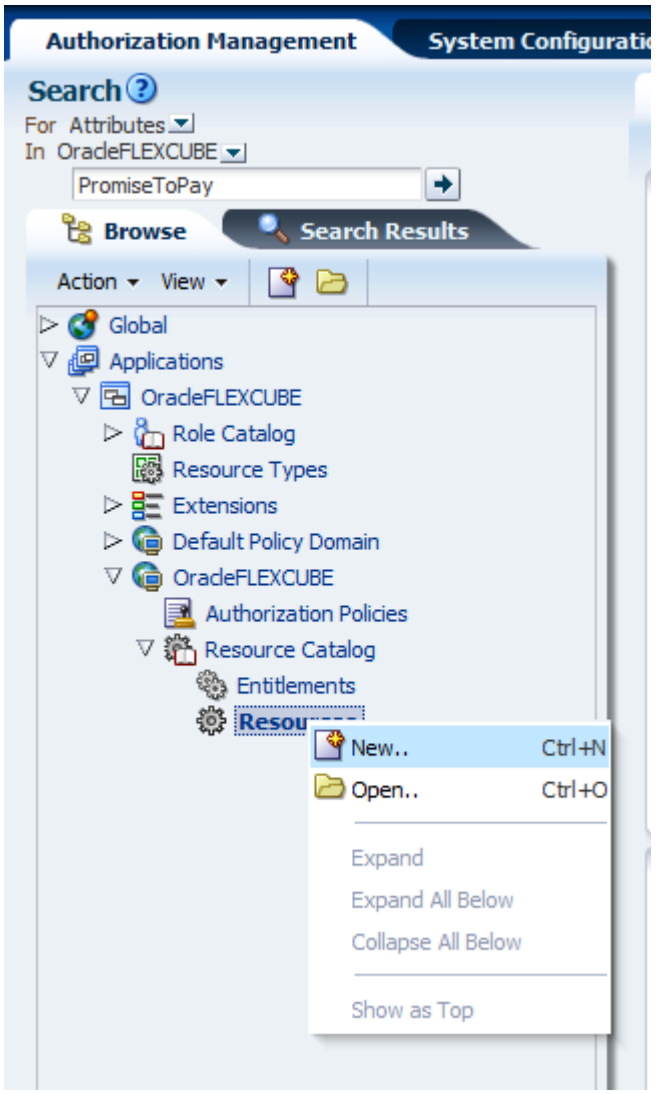

When you click the **New** button, following screen appears.

<span id="page-17-0"></span>*Figure 2–6 Authorization Management - New Resource Page*

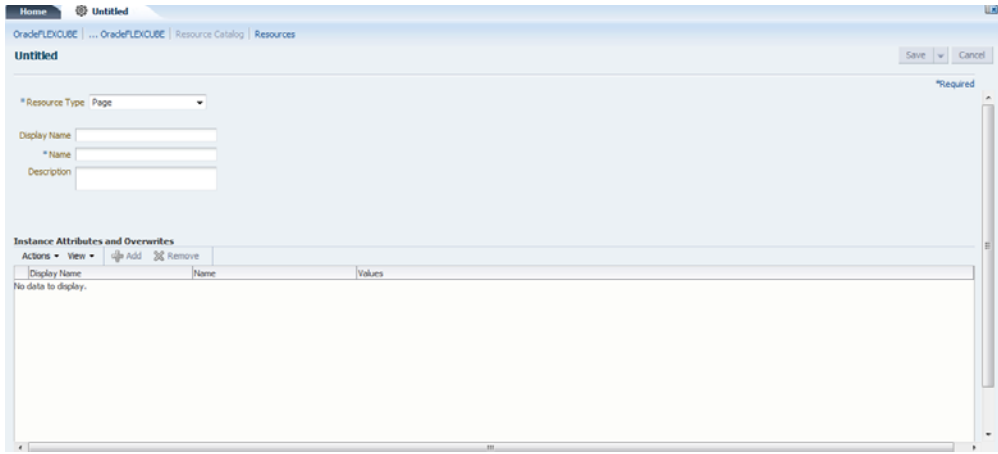

**3.** In the **Untitled** screen, specify the following values:

<span id="page-17-2"></span>*Table 2–4 Creating New Resources*

| <b>Field Name</b> | Value                                                                                     |
|-------------------|-------------------------------------------------------------------------------------------|
| Resource Type     | Service                                                                                   |
| Display Name      | com.ofss.fc.appx.collection.service.promisetopay.PromiseToPayApplicationServiceSpi.create |
| Name              | com.ofss.fc.appx.collection.service.promisetopay.PromiseToPayApplicationServiceSpi.create |
| Description       | com.ofss.fc.appx.collection.service.promisetopay.PromiseToPayApplicationServiceSpi.create |

**4.** Select the Resource Type as **Service**.

<span id="page-17-1"></span>*Figure 2–7 Authorization Management - Selecting Resource Type*

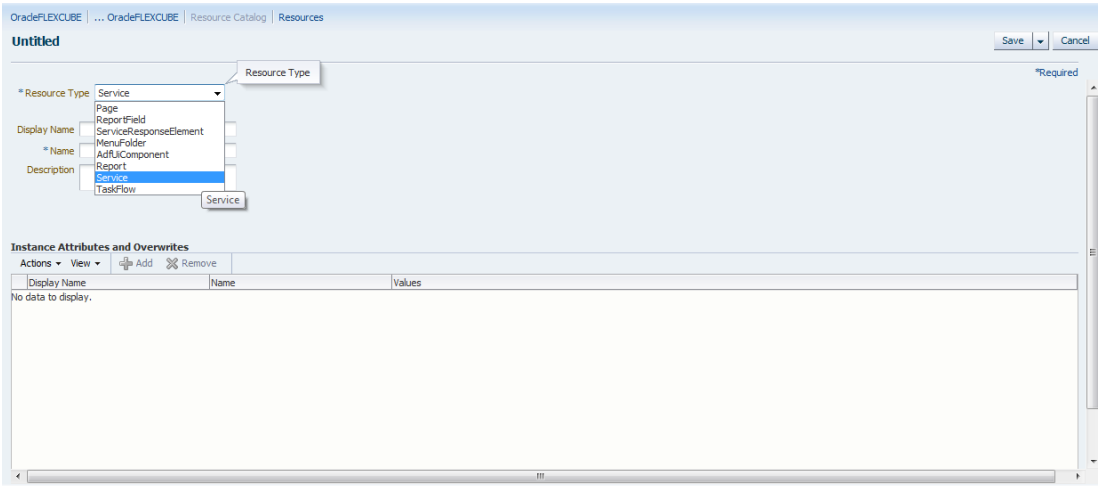

**5.** Click **Save**.

### <span id="page-18-0"></span>**2.1.3 Adding Policies to Resources**

Policies are added to apply grant or deny permissions to the application roles to the application service configured.

The following application roles are shipped along with the product and will be available in Oracle Internet Directory (OID) once the Day Zero setup is completed.

<span id="page-18-2"></span>*Table 2–5 Application Roles*

| <b>Application Role Description</b> | <b>Corresponding Role in OID</b> |
|-------------------------------------|----------------------------------|
| Collector (Dialer)                  | <b>ClnCollectorDialer</b>        |
| Collector (Early - Prompt mode)     | ClnCollectorErPmtMd              |
| Collector (Early - List mode)       | ClnCollectorErLstMd              |
| Collector (Recovery)                | ClnCollectorRecov                |
| Supervisor (Collection)             | ClnSupervisorCln                 |
| Supervisor (Recovery)               | ClnSupervisorRecov               |
| Manager (Collection)                | ClnManagerCln                    |
| Manager (Recovery)                  | ClnManagerRecov                  |
| Collection Admin                    | ClnCollectionAdmin               |

**1.** You can search the resource from APM domain and view the added attribute in the Service Searched screen.

<span id="page-18-1"></span>*Figure 2–8 Service Searched Screen*

| OradeFLEXCUBE    OradeFLEXCUBE   Resource Catalog   Resources                                                                                               |  |                             |                                                                                                    |  |  |
|----------------------------------------------------------------------------------------------------|--|-----------------------------|----------------------------------------------------------------------------------------------------|--|--|
| com.ofss.fc.app.collection.service.promisetopay.PromiseToPayApplicationService.create<br>Apply                                                              |  |                             | Revert                                                                                                    |  |  |
| *Required<br>Name com.ofss.fc.app.collection.service.promisetopay.PromiseToPayApplicationService.create<br>Description<br>Collection - PromiseToPay .create |  |                             |                                                                                                    |  |  |
| <b>Instance Attributes and Overwrites</b><br>dip Add <b>X</b> Remove<br>Actions $\star$ View $\star$                                                        |  |                             |                                                                                                    |  |  |
| <b>Display Name</b>                                                                                                    |  | Name                        | Values                                                                                                    |  |  |
| > Transaction_Check_Point                                                                                                    |  | Transaction_Check_Point     | null                                                                                                    |  |  |
| SecondFactor                                                                                                    |  | SecondFactor                | N                                                                                                    |  |  |
| FinancialIndicator                                                                                                    |  | FinancialIndicator          | FALSE                                                                                                    |  |  |
| ApplicationCategory                                                                                                    |  | ApplicationCategory         | <b>Collection - Create Services</b>                                                                                       |  |  |
| OAAM Transaction ID                                                                                                    |  | OAAM Transaction ID         | null                                                                                                    |  |  |
| AllowedPolicyAttributes                                                                                                    |  | AllowedPolicvAttributes     | PromiseToPay_PTPType, PromiseToPay_DaysPastDue, PromiseToPay_NumberOfInstalments, PromiseToPay_TotalPromiseDurationInDays |  |  |
| > UIDenialsEvaluationRequired                                                                                                    |  | UIDenialsEvaluationRequired | FALSE                                                                                                    |  |  |
| ApplicationValidation                                                                                                    |  | ApplicationValidation       | N                                                                                                    |  |  |

**2.** To search a service, select **Display Name** as **Equals** and **Value** as **com.ofss.fc.appx.collection.service.promisetopay.PromiseToPayApplicationServ iceSpi.create**.

#### <span id="page-19-0"></span>*Figure 2–9 Searching a Service*

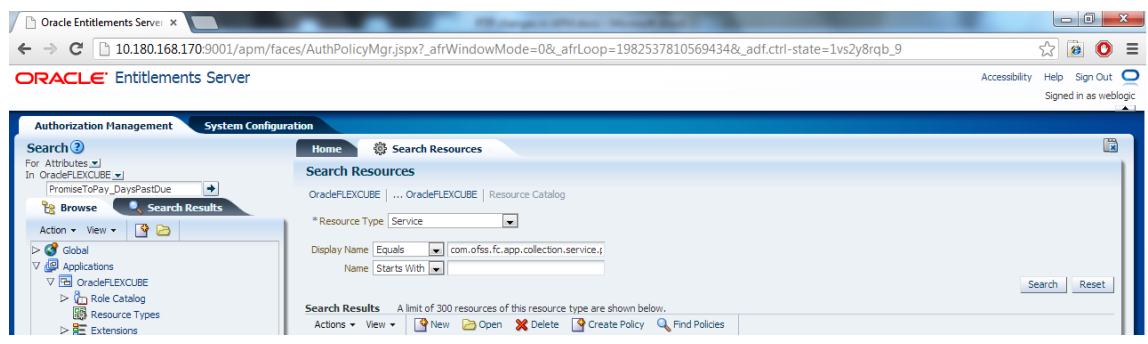

- **3.** Click **Search**.
- **4.** In the **Search Results** grid, click the returned value and then click **Find Policies**.

<span id="page-19-1"></span>*Figure 2–10 Search Resources - Find Policies*

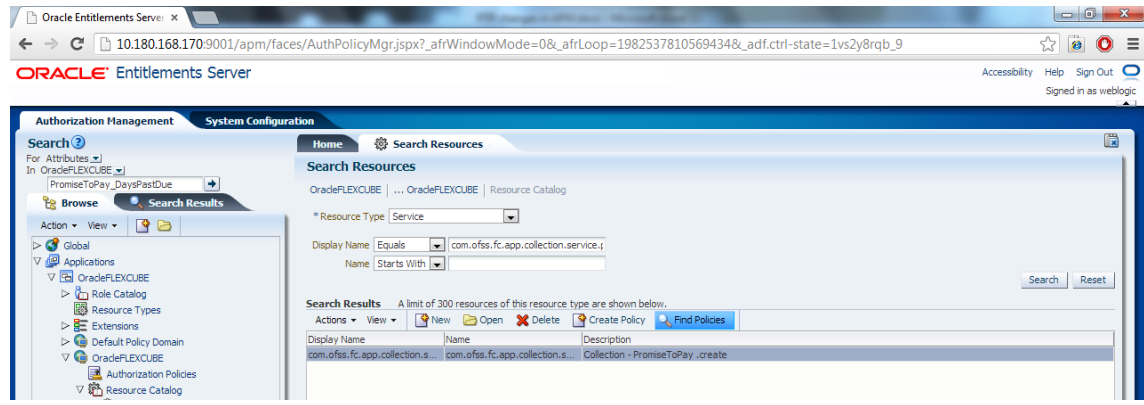

**5.** In the **Search Results** section, click **New**. A new tab named **Untitled** opens alongside Search Authorization Policies tab.

<span id="page-19-2"></span>*Figure 2–11 Search Authorization Policies*

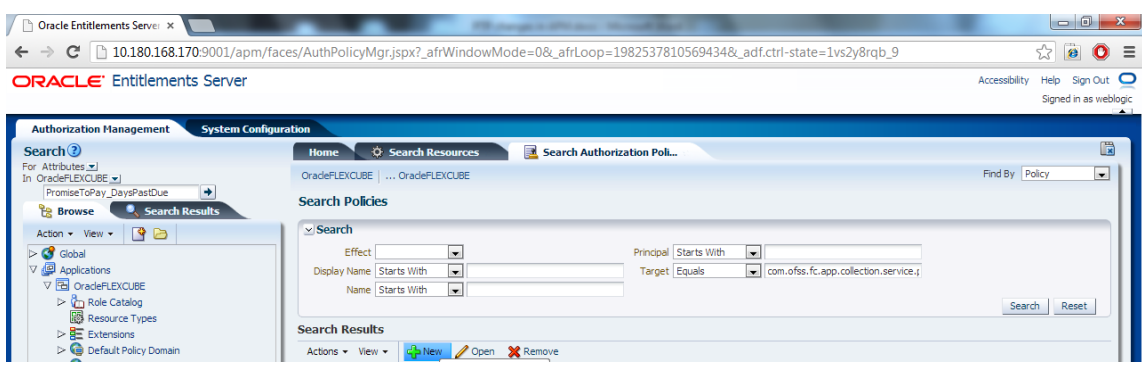

**6.** In the **Untitled** tab, specify the following values:

| <b>Field Name</b> | Value                                                                                                    |
|-------------------|----------------------------------------------------------------------------------------------------|
| Effect            | Permit                                                                                                    |
| Display Name      | <the_application_role_for_whom_grant_is_given_all_caps>_<application_<br>name&gt; APPX COLLECTION SERVICE PROMISETOPAY<br/>PROMISETOPAYAPPLICATIONSERVICESPI CREATE<br/>PERFORMWITHOUTAPPROVALS PL</application_<br></the_application_role_for_whom_grant_is_given_all_caps>  |
| Name              | <the_application_role_for_whom_grant_is_given_all_caps>_<application_<br>name&gt;_APPX_COLLECTION_SERVICE_PROMISETOPAY_<br/>PROMISETOPAYAPPLICATIONSERVICESPI CREATE<br/>PERFORMWITHOUTAPPROVALS_PL</application_<br></the_application_role_for_whom_grant_is_given_all_caps> |
| Description       | <the_application_role_for_whom_grant_is_given_all_caps>_<application_<br>name&gt;_APPX_COLLECTION_SERVICE_PROMISETOPAY_<br/>PROMISETOPAYAPPLICATIONSERVICESPI CREATE<br/>PERFORMWITHOUTAPPROVALS PL</application_<br></the_application_role_for_whom_grant_is_given_all_caps> |
| Principals        | Match - All                                                                                                    |

<span id="page-20-0"></span>*Table 2–6 Searching Policies - Search Authorization*

For example,

LNCOLLECTORDIALER\_OBP\_APPX\_COLLECTION\_SERVICE\_PROMISETOPAY\_ PROMISETOPAYAPPLICATIONSERVICESPI\_CREATE\_PERFORMWITHOUTAPPROVALS\_PL

**a.** In the **Principals** section, click the **Add Principals** icon. The **Search Principal** window appears.

#### <span id="page-21-0"></span>*Figure 2–12 Search Principal*

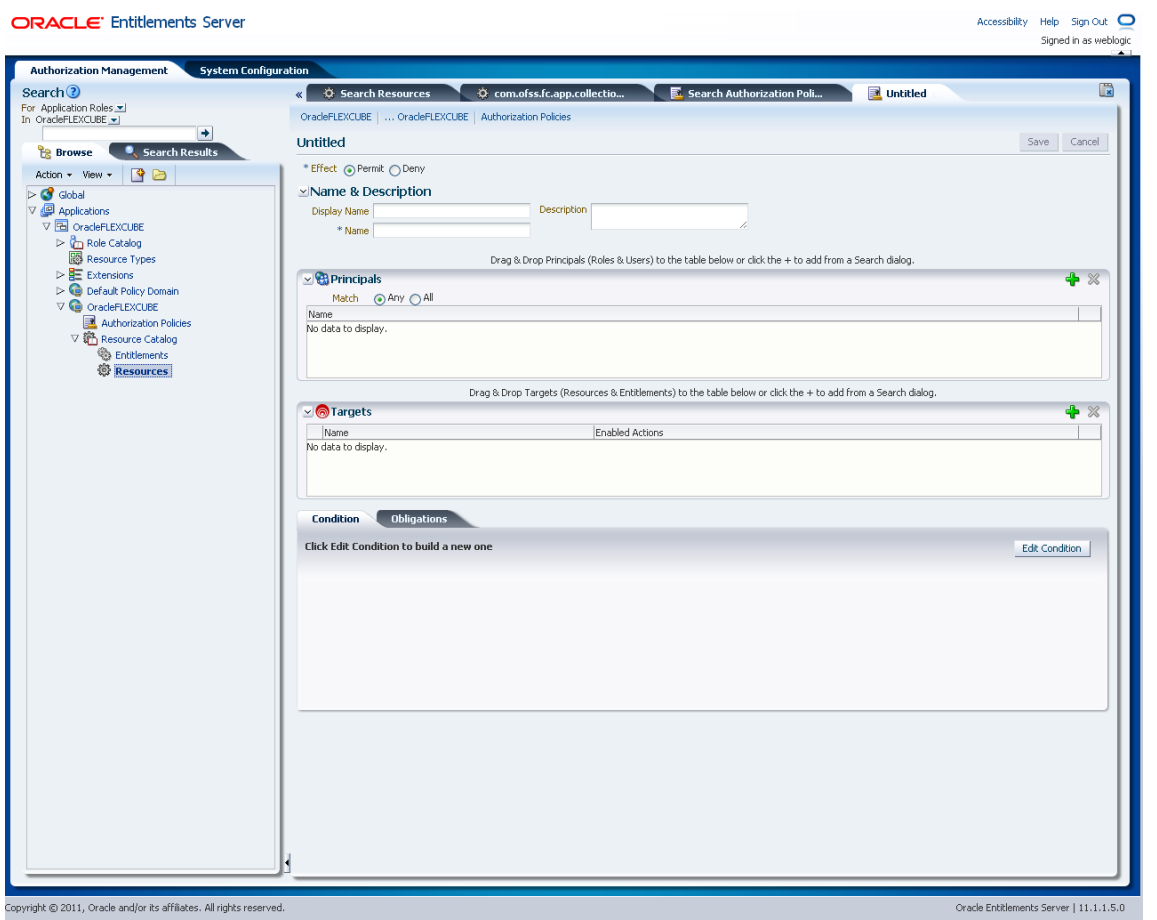

**b.** In the **Search Principal** window, select Application Roles tab, and then search for the application role which is shipped with the product.

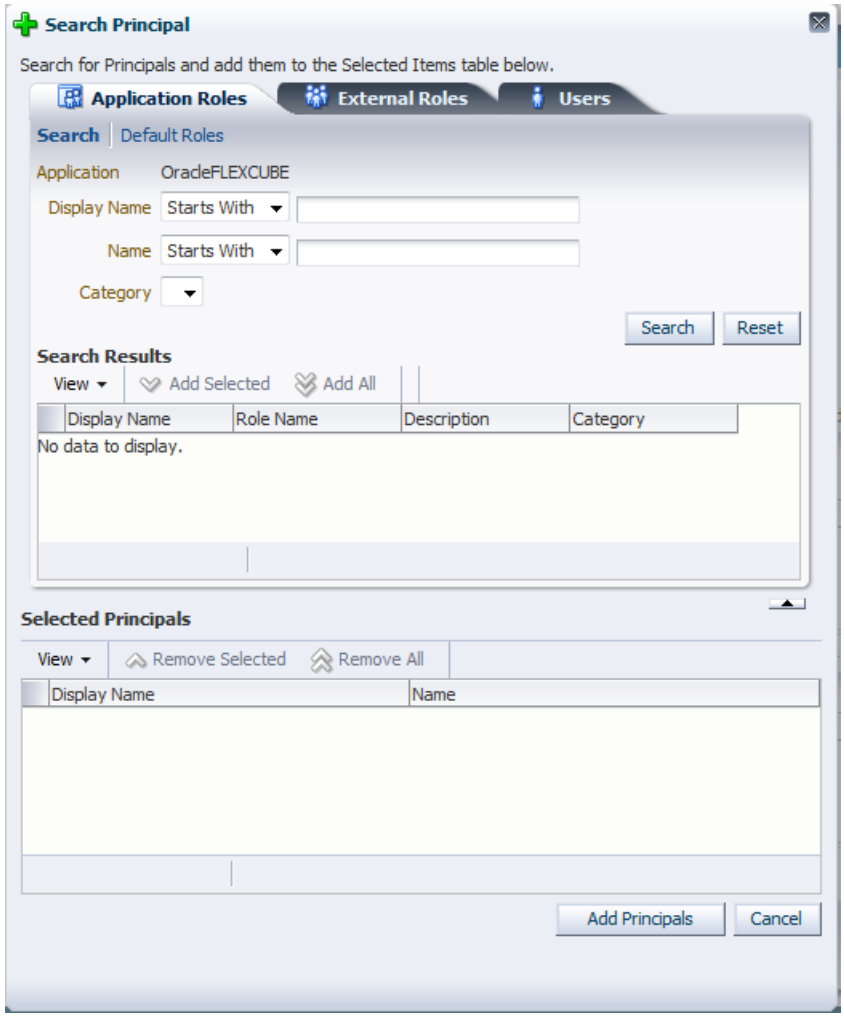

<span id="page-22-0"></span>*Figure 2–13 Search Principal - Application Roles*

**c.** In the result grid, select **Authenticated** role and then click **Add Principals**.

#### <span id="page-23-0"></span>*Figure 2–14 Search Principal*

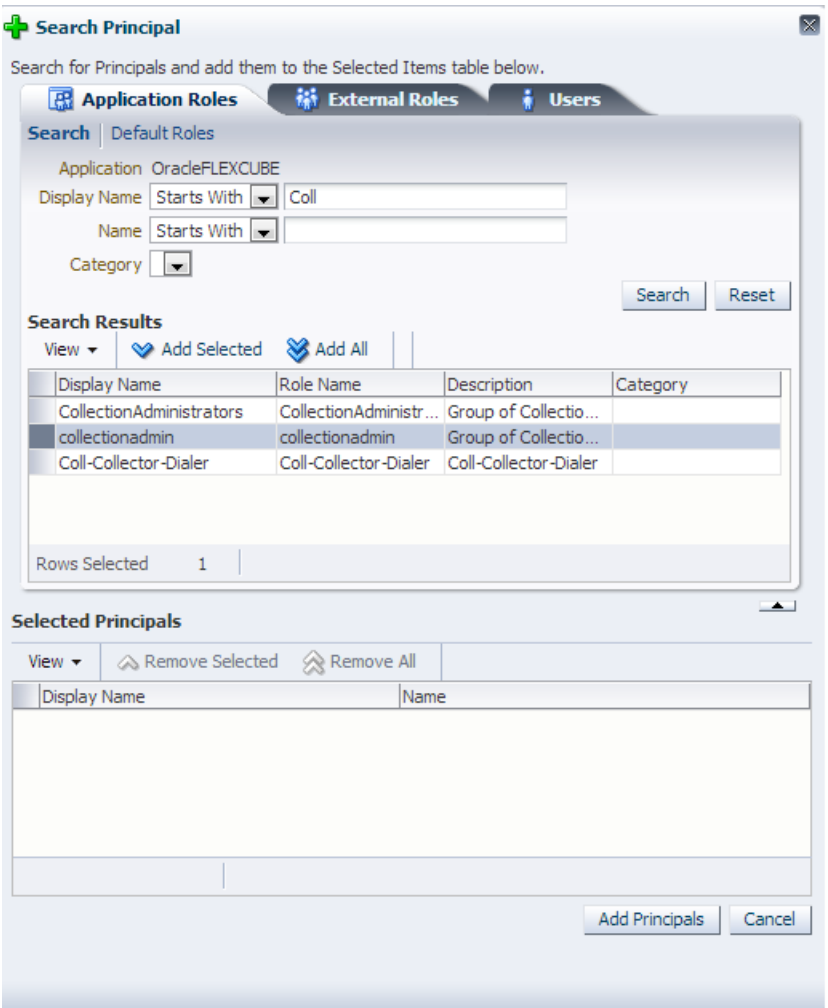

**d.** In the **Targets** section, click the **Add Targets** icon.

The **Search Target** window appears. In the **Search Targets** window, select the same service for which the policy is configured.

#### <span id="page-24-0"></span>*Figure 2–15 Search Targets*

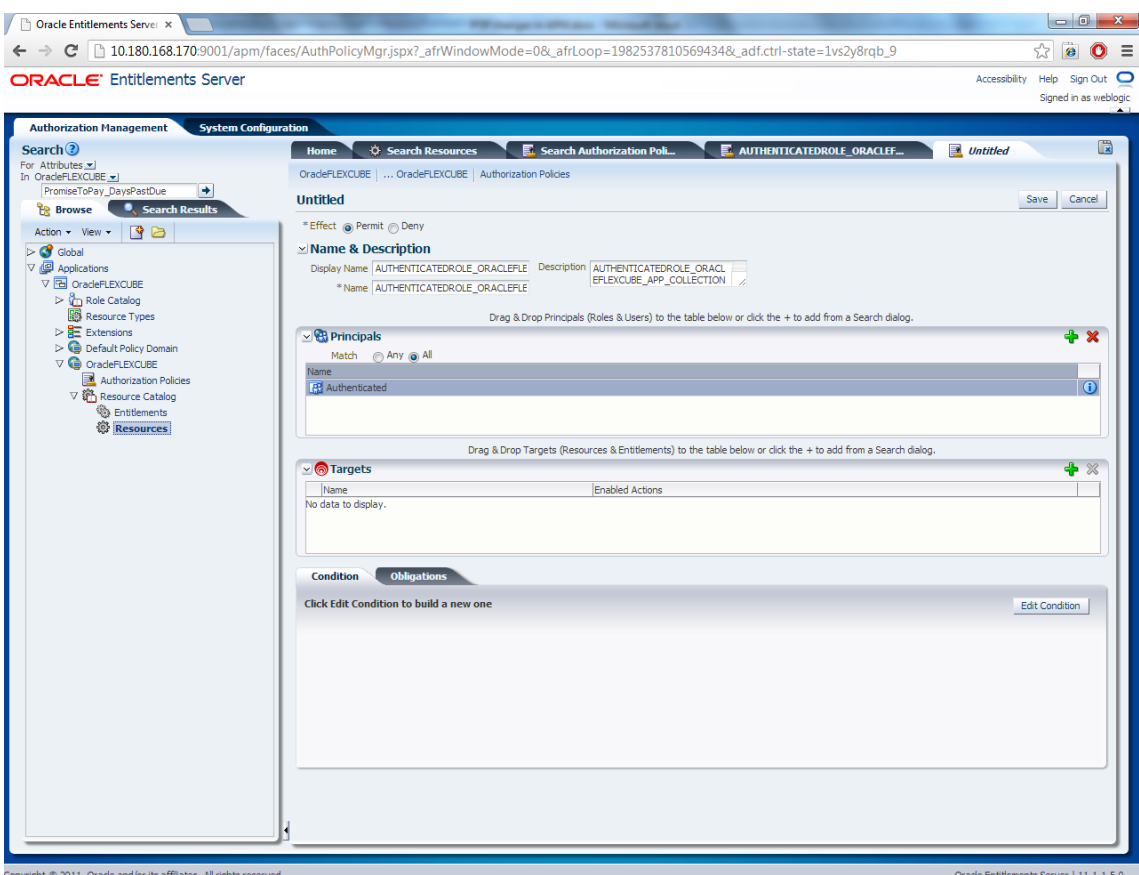

<span id="page-24-1"></span>**e.** Click **Add Targets**.

#### <span id="page-25-0"></span>*Figure 2–16 Add Targets*

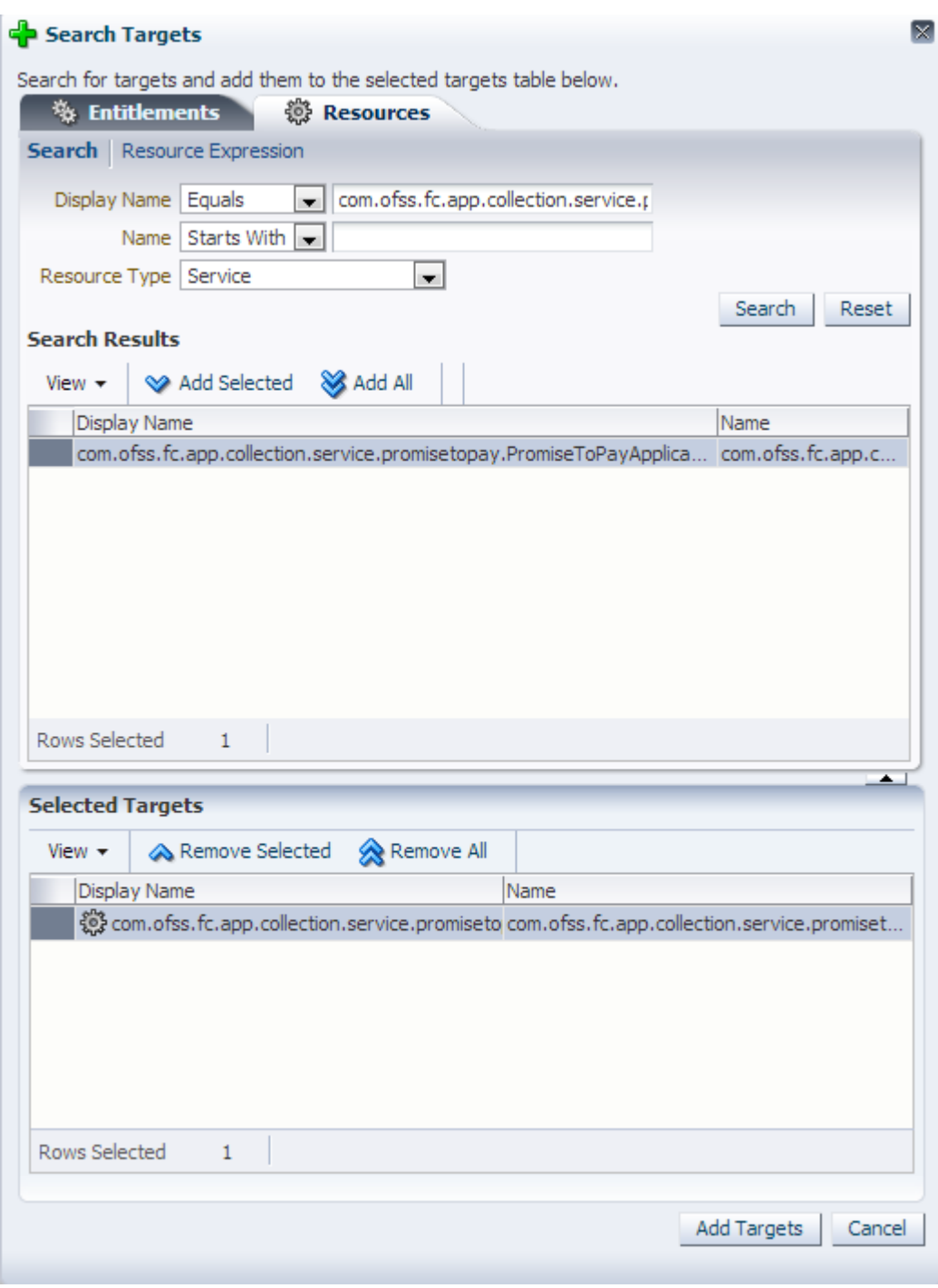

The searched target appears in the **Untitled** tab.

#### <span id="page-26-0"></span>*Figure 2–17 Target Appears*

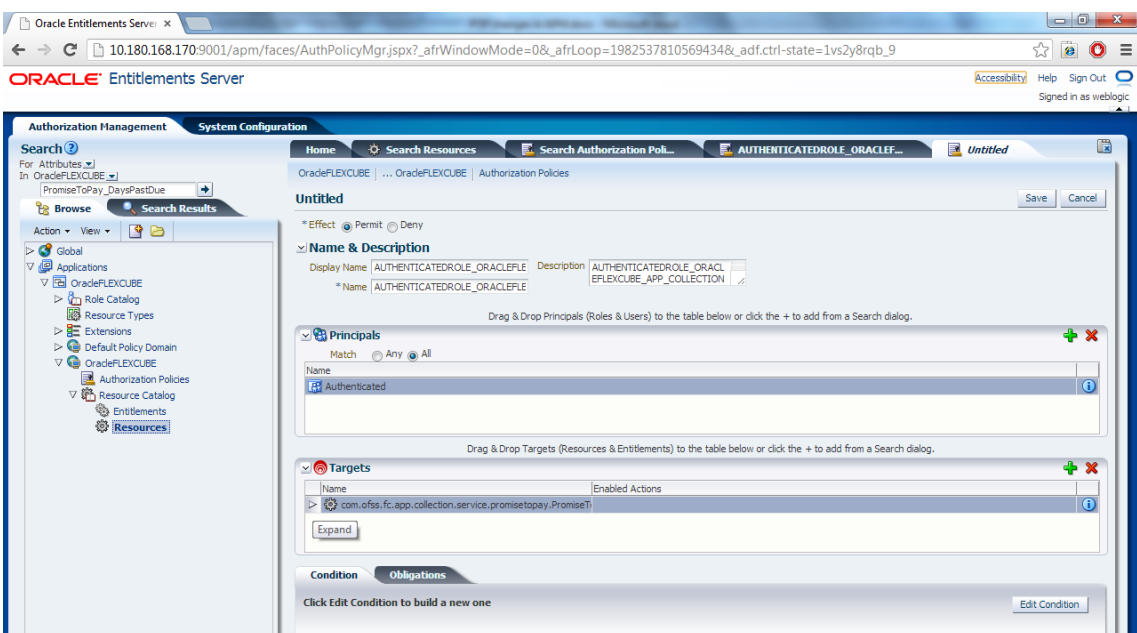

**f.** In the **Targets** section, click the **Expand** arrow for the selected target and select **performWithoutApprovals**.

<span id="page-26-1"></span>*Figure 2–18 Targets - performwithoutApprovals*

**CONTRACTOR** 

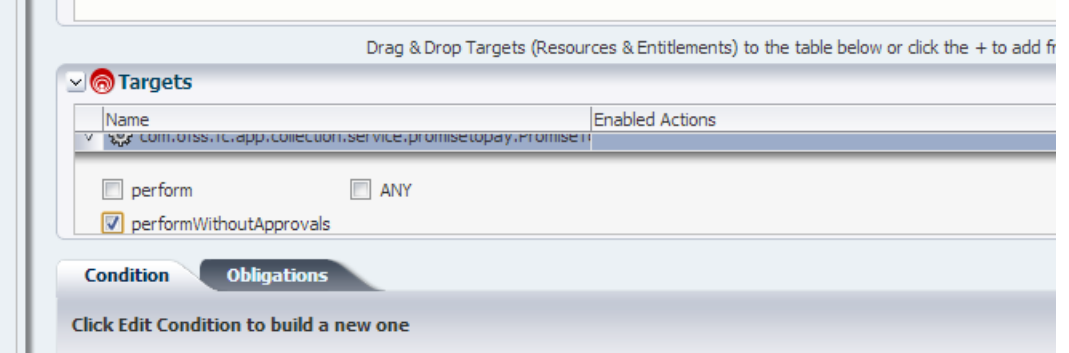

- **g.** Click **Edit Condition**.
- **h.** Select **PromiseToPay\_DaysPastDue** attribute.
- **i.** Click **Add**.
- **j.** Select the condition.
- **k.** Select the value for comparison.

#### <span id="page-27-1"></span>*Figure 2–19 Condition Builder*

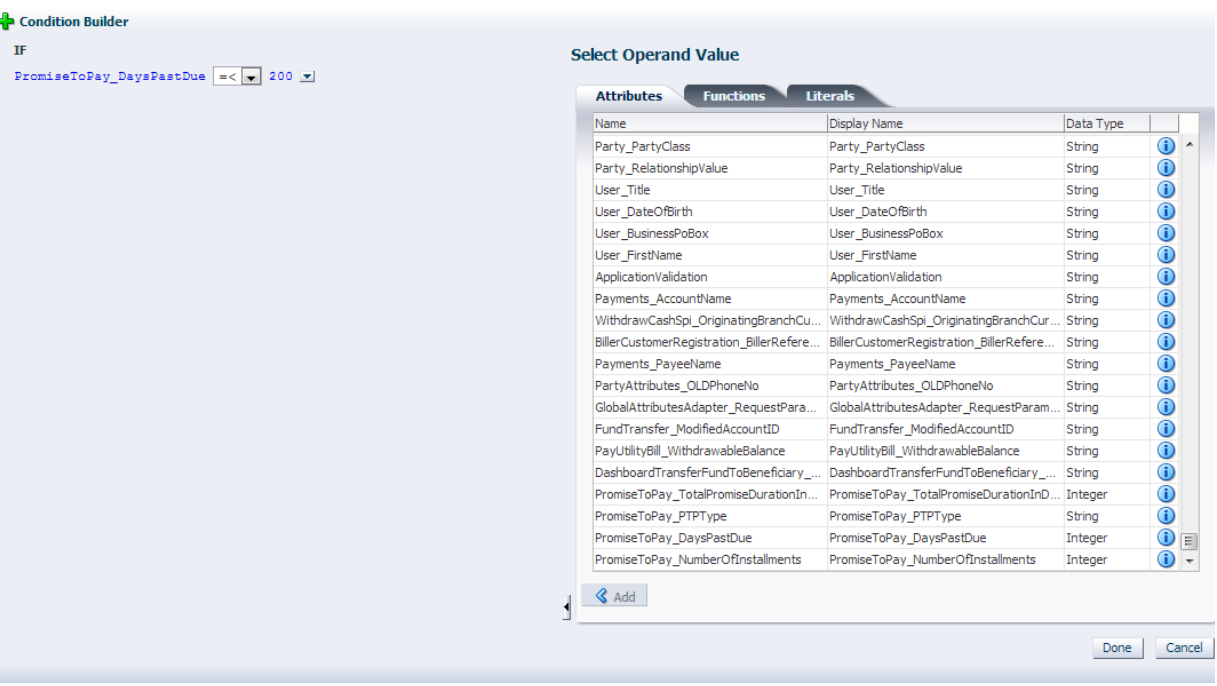

- **l.** Click **Done**.
- **m.** Click **Save**.

### <span id="page-27-0"></span>**2.1.4 Giving Grant**

The grants are configured as part of Day Zero Setup. Please verify whether the grants have been configured or not.

If the grants are not configured, you must provide grants to the application roles that are allowed to work on the PromiseToPayApplicationService. In addition, any new grants have to be configured manually through APM.

Two grants have to be provided. The first grant is for access (perform) and the second grant is for executing the OES rules (perform without approvals).

- **1.** Follow the steps from Section [2.1.2, "Editing Conditions on Attribute"](#page-16-0) and Section [2.1.3, "Adding Policies to Resources"](#page-18-0) to step e - [Click Add Targets.](#page-24-1)
- **2.** In the **Untitled** tab, specify the following values:

| <b>Field Name</b> | Value                                                                                                    |
|-------------------|----------------------------------------------------------------------------------------------------|
| Effect            | Permit                                                                                                    |
| Display Name      | AUTHENTICATEDROLE_OBP_APPX_COLLECTION_SERVICE_PROMISETOPAY_<br>PROMISETOPAYAPPLICATIONSERVICESPI_CREATE_PERFORM_PL |
| <b>Name</b>       | AUTHENTICATEDROLE_OBP_APPX_COLLECTION_SERVICE_PROMISETOPAY_<br>PROMISETOPAYAPPLICATIONSERVICESPI CREATE PERFORM PL |
| Description       | AUTHENTICATEDROLE_OBP_APPX_COLLECTION_SERVICE_PROMISETOPAY_<br>PROMISETOPAYAPPLICATIONSERVICESPI CREATE PERFORM PL |

<span id="page-27-2"></span>*Table 2–7 Searching Policies - Giving Grant*

- **3.** Click **Expand** in targets for the selected target.
- **4.** Select **Perform**.
- **5.** Click **Save**.